## **KONTEN E-LEARNING MATA KULIAH FISIKA MODUL PEMBELAJARAN NEWTON**

**Nukky Sugandi 1 , Reza Budiawan 2** Program Studi D3 Manjemen Informatika Fakultas Ilmu Terapan Universitas Telkom

### **Abstrak**

Konten e-Learning Mata Kuliah Fisika adalah sebuah media pembelajaran digital yang berisi materi mata kuliah Fisika beserta **ilustrasinya untuk memudahkan mahasiswa dalam mempelajari materi. Aplikasi ini membantu penggambaran materi tertulis,** sehingga persepsi untuk materi tersebut lebih mudah dibentuk dan dipahami. Pada e-Learning ini membahas materi pengenalan fisika, gerak, dan gelombang elektromagnetik. Aplikasi ini berisi visualisasi pembahasan materi disertai dengan soal-soal latihan **untuk menguji pemahaman mahasiswa dan mahasiswi. Dalam pembangunannya, aplikasi ini menggunakan** *tools Adobe Flash CS5***,**  Adobe Audition, dan Adobe Photoshop CS5, dan bahasa pemrograman yang digunakan adalah Actionscript 2.0. Diharapkan dengan **adanya aplikasi** *e-Learning* **mata kuliah fisika ini dapat menjadi media pembelajaran yang dapat membantu mahasiswa dalam mempelajari dan memahami fisika.**

### **Kata kunci: Konten** *e-Learning***, Fisika,** *Adobe Flash CS5, Adobe Audition, Adobe Photoshop CS5*

### **Abstract**

E - Learning Content of Physics Course is a digital learning media contains course materials along with Physicsillustrations to facilitate students in learning the material . This application helps depiction of written material, so that the perception of such material is easier to set up and understand. In the e-Learning material discusses the introduction of physics, movement, and electromagnetic waves . In this application contains discussion of visualization along with practice questions to test understanding of students . In producing this assignment, this application uses the tools such as Adobe Flash CS5, Adobe Audition, and Adobe Photoshop CS5, and the programming language uses Actionscript 2.0. Hopefully, by the existence of E-Learning Content of Physics **Course can be a learning media that can help studentslearn and understand physics.**

**Keywords:** *e-Learning Content, Physics***,** *Adobe Flash CS5, Adobe Audition, Adobe Photoshop CS5*

### **1. Pendahuluan**

### *1.1. Latar Belakang*

Fisika merupakan ilmu dasar yang mempelajari tentang material di alam, fenomena alam semesta, gejala dan hukumnya. Ilmu fisika dipelajari secara formal oleh berbagai tingkatan akademis. Pembelajaran ilmu fisika mencakup mulai tingkat sekolah dasar sampai tingkat Universitas. Untuk tingkat Universitas, mata kuliah Fisika dipelajari sebagai mata kuliah dasar untuk mengikuti mata kuliah lanjut.

Pentingnya pembelajaran fisika berakibat kepada dibutuhkannya sebuah media pembelajaran mandiri untuk mata kuliah Fisika. Pada level Universitas, materi fisika dasar membutuhkan pemahaman khusus agar dapat mengikuti mata kuliah lanjut. Salah satu cara untuk membentuk pemahaman akan mata kuliah ini adalah dengan memvisualkan materi tersebut. Untuk membantu pemahaman dari segi visual, dibuat sebuah aplikasi yang mencakup materi mata kuliah Fisika beserta ilustrasinya. Aplikasi ini membantu penggambaran materi tertulis, sehingga persepsi untuk materi tersebut lebih mudah dibentuk dan dipahami.

Penyebaran yang luas akan materi fisika, membuat harus dibentuknya batasan untuk cakupan materi yang divisualkan. Aplikasi yang dibuat mengambil kasus dari FakultasIlmu Terapan, Universitas Telkom, aplikasi pembelajaran *e-Learning*  dengan konten materi fisika.

### *1.2. Tujuan*

Adapun tujuan dari pembuatan karya akhir ini adalah sebagai berikut.

- a. Membuat *storyboard* dari materi tertulis pada mata kuliah Fisika.
- b. Membuat aplikasi dengan konten *e-Learning* mata kuliah Fisika.

### *1.3. Batasan Produk*

Batasan masalah dari produk ini adalah sebagai berikut.

- a. Kasus yang diambil adalah materi fisika pada Fakultas Ilmu Terapan, program studi D3 Teknik Komputer, Universitas Telkom
- b. Pembelajaran Fisika tidak menangani pembahasan soal

c. Materi yang diambil dibatasi pada materi Hukum **Newton** 

### *1.4. Sistematika Penulisan*

Bab 1 menjelaskan latar belakang, tujuan, batasan produk dan sistematika penulisan

Bab 2 menjelaskan arsitektur, struktur produk dan struktur menu produk

Bab 3 menjelaskan modul–modul produk. Pada aplikasi ini terdapat modul Pengenalan Fisika, modul Gerak, modul Gelombang Elektromagnetik.

Bab 4 menjelaskan tata cara penggunaan produk. Produk terdiri dari dua bagian besar yaitu materi dan soal latihan. Setiap materi terdiri beberapa sub-materi tanpa membahas jawaban dari soal latihan.

Bab 5 mencantumkan hambatan yang dialami saat pengerjaan karya akhir serta saran pengembangan untuk produk akhir Konten e-Learning Mata Kuliah Fisika.

### *2.1 Elemen Multimedia*

Aplikasi multimedia yang dibangun memiliki berbagai elemen yang seperti gambar dibawah ini.

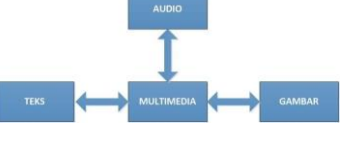

**Gambar 1.1 Elemen Multimedia**

Aplikasi ini memiliki multimedia yang dibangun untuk melengkapi kebutuhan pengguna, yaitu : 1. Audio

Aplikasi ini memliki fitur suara untuk mengisi setiap pembahasan slide materi. Yakni *backsound* music yang berfungsi untuk mengisi suara dari awal pembahasan *slide*  materi sampai selesai dan suara *dubbing* agar lebih memperjelas pembahasan materi yang ditampilkan.

2. Teks

Aplikasi ini tentunya dilengkapi dengan fitur teks mengenai pembahasan materi yang ada di dalam konten *e-Learning*

Aplikasi ini juga dilengkapi dengan gambar yang berkaitan dengan materi-materi yang disajikan disetiap halaman.

Bagian ini berisi tentang kebutuhan sumber daya manusia yang panjangnya dibagi-bagi dalam *frame*. Masing–<br>dituliskan dalam bentuk tabel atau daftar beserta penugasan. Pang panggalaman masing *frame* bisa berisi objek –obj dituliskan dalam bentuk tabel atau daftar beserta penugasan. masing *frame* bisa berisi objek –objek (*symbol*, teks,<br>Tabel 1.1Tabel Kebutuhan Sumber Daya Manusia dan sebagainya) dan script. Untuk menambah *frame*, **Tabel 1.1Tabel Kebutuhan Sumber Daya Manusia** 

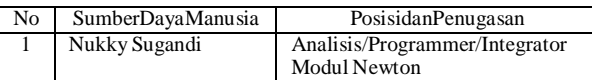

### *2.3 Tools yang Digunakan*

Dalam membangun aplikasi ini, dibutuhkan *tools* sebagai berikut.<br>1 dalam Flash CS5 3. 1. Adobe Flash CS5

*Adobe Flash* (dahulu bernama *Macromedia Flash*) adalah salah

satu perangkat lunak komputer yang merupakan produk unggulan *Adobe Systems*.

*Adobe Flash* digunakan untuk membuat animasi vektor maupun animasi gambar tersebut. Berkas yang dihasilkan dari perangkat lunak ini mempunya *file extension* .swf dan dapat diputar di penjelajah web yang telah dipasangi *Adobe Flash Player*. Flash menggunakan bahasa pemrograman bernama *ActionScript* yang muncul pertama kalinya pada *Flash* 5.

*Adobe Flash* merupakan sebuah program yang didesain khusus oleh *Adobe* dan programaplikasi standar *authoring toll professional* yang digunakan untuk membuat animasi dan *bitmap*  yang sangat menarik untuk keperluan pembangunan situs web yang interaktif dan dinamis. *Flash* di desain dengan kemampuan untuk membuat animasi dua dimensi yang handal dan ringan sehingga *flash*banyak digunakan untuk membangun dan memberikan efek animasi pada *website, CD* Interaktif dan yang lainnya. Selain itu aplikasi ini juga dapat digunakan untuk membuat animasi logo*, movie, game*, pembuatan navigasi pada situs web, tombol animasi*, banner*, menu interaktif, interaktif form isiian, *e-card*,*screen saver*, dan pembuatan aplikasi-aplikasi lainnya.

*Flash* juga dapat digunakan untuk mengembangkan secara cepat aplikasi-aplikasi web yang kaya dengan pembuatan *script* tingkat lanjut. Di dalam aplikasinya juga tersedia sebuah alat untuk menjalankan *debug script*. Dengan menggunakan *code hint* untuk mempermudah dan mempercepat pembuatan dan pengembangan isi *ActionScript* secara otomatis. (Madcoms 2012) Berikut beberapa penjelasan mengenai

A. *Tools* pada *Flash*

- 1. Pengunci : Menandakan apakah layer terkunci atau tidak. Jika terkunci, akan muncul tanda gembok sehingga *layer* tersebut tidak dapat diedit. Klik ikon tersebut untuk kunci/buka.
- 2. Tampak/tidak : Menandakan apakah layer sedang ditampilkan atau tidak. Jika tidak ditampilkan, maka akan muncul tanda silang. Klik ikon tersebut untuk tampak/tidak tampak.
- 3. Tampak batas : Jika sedang tampak batas saja, berarti semua gambar didalam frame tersebut hanya terlihat garis–garis batasnya saja. Klik ikon tersebut untuk mengaktifkan/menonaktifkan.
- 4. Posisi *playhead* : Posisi tempat *layer* dan frame kita berada. Perhatikan posisi *play head* dimana kita akan menggambar atau memasukkan skrip. Kita bias menggambar atau mengimpor gambar ke *stage*. Untuk memasukkan skrip, tekan F9 atau klik kanan pada posisi *frame* yang dituju, lalu pilih *Actions*.

B. *Frame* dan *Keyframe*

*Frame* dimana pembuat bisa mendefinisikan perubahan untuk property objek untuk sebuah animasi atau bias untuk

menambahkan kode *Action Script* untuk mengontrol aspek– aspek tertentu dari dokumen.

ini. Untuk membuat *keyframe*, klik *frame* yang diinginkan, lalu 3. Gambar tekan F6 atau klik kanan lalu pilih *Insert Keyframe*.

- - Garis waktu, yang mengorganisasi dan mengontrol isi dokumen perwaktu, dengan frame dan layer. Komponen utama dari timeline adalah *frame, layer*, dan *playhead*.
- *2.2 Kebutuhan Sumber Daya Manusia* 1. *Frame* : Seperti pada film,dokumen *Flash* klik pada *timeline* pada *frame* kosong yang diinginkan, lalu tekan F5 atau klik kanan dan pilih *Insert Frame*.
	- 2. *Layer* : Seperti strip–strip film yang banyak, yang bertumpukan satu dengan lainnya, masing–masing berisi gambar yang tampil di*stage. Layer* yang paling atas adalah yang tampil teratas/paling terlihat
	- 3. *Playhead* : Mengindikasikan *frame* saatini,yang sedang tampil di *Stage*.

### D. *Symbol*

Adalah objek yang dibuat dengan Flash. Ada 3 jenis,yaitu *movieclip, button ,*dan

- *graphic.*
	- *1. MovieClip Symbol* yang memiliki timeline sendiri, berbeda dengan symbol lain. Sehingga pengguna dapat menganimasikan *movieclip* di *timeline*-nya sendiri, dan juga di *timeline* utama. *Movie clip* memiliki

*instance name*. *2. Button*

Tombol merupakan bagian yang sangat fundamental untuk *form* apapun atau aplikasi *web. Button* dapat digunakan ketika pembuat ingin seorang pengguna memulai sebuah *event*. *Button* memiliki *instance name*.

*3. Graphic*

*Symbol* yang cocok untuk penggunaan berulang– ulang untuk gambar–gambar statis, atau membuat animasi yang terasosiasi dengan *Timeline* utama. *Graphic* tidak memiliki *instance name*, juga tidak memiliki *timeline* sendiri sehingga tidak bisa dianimasikan.

E. *Instance Name*

Sebuah nama unik, pengenal masing– masing objek tertentu di*stage* (seperti

*movie clip, button*, teks), sebagai referensi bagi *ActionScript*. Cara membuat *Instance Name* : Tekan sebuah objek yang diinginkan, maka pada bagian kanan dari *flash*, pada tab *Properties*, isikan *Instance Name* yang semula kosong. (Radio 2011)

### 2. Adobe Photoshop CS5

*Adobe Photoshop* merupakan *software* olah digital sekaligus aplikasi komputer grafis yang berdaya guna dan banyak digunakan oleh desainer grafis, akademis, maupun praktisi dibidang grafis. Hal ini karena fasilitas-fasilitas didalamnya dapat digunakan untuk memanipulasi gambar sehingga lebih terlihat sempurna.

*Photoshop* merupakan aplikasi pengolahan grafik yang mampu bekerja pada dua tipe grafik, yaitu bitmap dan vektor. Hal ini merupakan keunggulan dari aplikasi *photoshop* karena akan memudahkan pengguna dalam membuat, mengedit, serta menjalanlankan *import* desain seni. Dalam konten *e-Learning* ini *Adobe Photoshop* dipakai dalam proses pembuatan gambar, *crop*  maupun *editing* lainnya.

Berikut perbandingan tipe grafik bitmap dan vector a. Bitmap

*Image* bitmap yang juga biasa disebut dengan *image*  raster, membentuk *image* dengan *grid-grid* warna (pixel).Masing-masing pixel diletakkan pada lokasi dan nilai yang spesifik. Sebagai contoh, didalam *image*

bitmap, sebuah objek berbentuk ban sepeda terbentuk dari mosaik pixel sehingga ketika dilakukan pengeditan akan lebih cenderung mengedit pixel daripada mengedit suatu objek atau bentuk.

*Image* bitmap cocok untuk mereproduksi gradasi warna yang halus seperti gradasi warna di dalam fotografi.Akan tetapi, *image* bitmap bisa pecah apabila diperbesar tampilannya atau apabila *image* bitmap tersebut dicetak dengan resolusi yang lebih rendah dari aslinya.

b. Vektor

Vektor terbentuk dari garis dan kurva, yaitu objek-objek yang biasa disebut dalam ilmu matematika.Vektor mendeskripsikan suatu *image* berdasarkan karakteristik geometris. Sebagai contoh, sebuah objek berbentuk ban sepeda akan dibentuk seperti suatu pendefinisian di dalam matematika, yaitu sebuah lingkaran yang digambar dengan radiustertentu dan diatur dalam tempat tertentu serta diisi dengan warna tertentu. Oleh karena itu, dimungkinkan untuk memindah, mengatur ulang ukurannya atau mengganti warna tanpa menurunkan kualitas grafik. Grafik vektor sangat tepat digunakan untuk membentuk grafik yang berwarna solid, semisal logo.(Komputer, Adobe Photoshop CS5 untuk Manipulasi Foto Professional 2011)

### 3. Adobe Audition

Adobe Audition adalah *multi-track digital audio recording, editor*  dan *mixe*r yang digunakan dan memiliki berbagai fasilitas pengolahan suara. Dengan *Adobe Audition* kita dapat merekam suara, memperbaiki kualitas suara, menambahkan berbagai efek suara, dan menggabungkan dengan berbagai *track* suara menjadi satu *track*, dan menyimpannya dalam berbagai format. Secara umum *Adobe Audition* memiliki dua lingkungan yaitu *Edit View and Multi-track* View. *Edit View* sesuai namanya ditujukan terutuma untuk menangani *editing* satu *waveform* saja pada satu saat. Sementara *Multi-track View* dapat menangani beberapa *waveform* sekaligus pada beberapa *track*.

*Adobe Audition* pada aplikasi inidigunakan untuk proses perekaman suara, pengisi *dubbing* dan *backsound*

# musik.(Komputer 2009)<br>2.4 Tinjauan Pu *2.4 Tinjauan Pustaka*

1. Fisika

Fisika adalah ilmu pengetahuan yang berkaitan dengan penemuan dan pemahaman mendasar hukum-hukum yang menggerakan fisika adalah studi mengenai dunia anorganik fisik, sebagai lawan dari dunia organik seperti biologi*,* fisiologi dan lain-lain.

Atau dalam pengertian lain fisika adalah ilmu yang mempelajari atau mengkaji benda-benda yang ada di alam, gejala-gejala, kejadian-kejadian alam serta interaksi dari benda-benda di alam tersebut secara fisik dan mencoba merumuskannya secara matematissehingga dapat dimengertisecara pasti oleh manusia lebih lanjut.

Jadi fisika merupakan suatu cabang ilmu pengetahuan sains yang mempelajari sesuatu yang konkret dan dapat dibuktikan secara matematis dengan menggunakan rumus-rumus persamaan yang didukung adanya penelitian yang terus dikembangkan oleh para fisikawan.

Tujuan fisika adalah agar kita dapat mengerti bagian dasar dari benda-benda, jadi untuk menerangkan gejala-gejala alam.Perkembangan ilmu fisika dalam kehidupan manusia telah membawa manusia kepada kehidupan yang lebih baik. (Simarmata 2010)

### 2. Konten

Konten adalah pokok, tipe, atau unit dari informasi 1. Mulai

digital.Konten dapat berupa teks, citra, grafis, video, suara, dokumen, laporan-laporan, dan lain-lain. Dengan kata lain, konten adalah semua hal yang dapat dikelola dalam format elektronik. (Jewett 2010)Penyampaian konten dapat dilakukan melalui berbagai medium seperti internet, televisi, *CD audio*, bahkan acara langsung seperti konferensi dan pertunjukan panggung. Istilah ini digunakan untuk mengidentifikasi beragam format dan genre informasi sebagai nilai tambah media.

*e-Learning* adalah sistem pembelajaran elektronik yang dapat didefinisikan sebagai sebuah bentuk teknologi informasi yang diterapkan dibidang pendidikan dalam bentuk sekolah maya. *e-Learning* merupakan dasar dan konsekuensi logis dari perkembangan teknologi informasi dan komunikasi. *e-Learning*  berasal dari kata e- (elektronik) dan *Learning* (belajar). Dengan *e-Learning*, peserta ajar atau mahasiswa tidak perlu duduk dengan manis di ruang kelas untuk menyimak setiap ucapan dari seorang dosen secara langsung *e-Learning* juga dapat mempersingkat jadwal target waktu pembelajaraan, dan tentu saja menghemat biaya yang harus dikeluarkan oleh sebuah program studi atau program pendidikan. Istilah *e-Learning* digunakan untuk merujuk kepada cara pandang baru terhadap pembelajaran elektronik yang terinspirasi oleh munculnya teknologi *Web 2.0*. *e-Learning*  memiliki penekanan pada pembelajaran yang bersifat sosial dan penggunaan perangkat lunak sosial (*social networking*)seperti *blog*, *wiki*, *podcast* dan *Second Life*. Fenomena ini juga telah disebut sebagai *Long Tail Learning.*

Adapun kelebihan dan kekurangan dari *e-Learning*, yaitu :

- a. Seperti sebagaimana yang disebutkan di atas *e-Learning* telah meringkas waktu pembelajaran dan membuat biaya studi lebih ekonomis.
- b. *e-Learning* memudahkan interaksi antara mahasiswa dengan bahan atau materi, mahasiswa dengan dosen maupun sesama mahasiswa. Mahasiswa dapat saling berbagi informasi dan dapat mengakses bahan-bahan belajar setiap saat dan berulang-ulang dengan kondisi yang demikian itu mahasiswa dapat lebih memantapkan penguasaannya terhadap materi pembelajaraan.
- c. Dalam *e-Learning*, faktor kehadiran dosen otomatis menjadi berkurang atau bahkan tidak ada. Hal ini disebabakan karena yang mengambil peran dosen adalah komputer dan panduan-panduan elektronik yang dirancang oleh *contents writer*, *designer w-Learning*dan *programmer*  komputer.

Dengan adanya e*-Learning* para dosen akan lebih mudah :

- a. Melakukan pemutakhiran bahan-bahan belajar yang menjadi tanggung jawabnya sesuai dengan tuntutan perkembangan keilmuan yang mutakhir.
- b. Mengembangkan diri atau melakukan penelitian guna meningkatkan wawasannya

c. Mengontrol kegiatan belajar peserta didik atau mahasiswa Kehadiran dosen sebagai makhluk hidup dapat berinteraksi secara langsung dengan para mahasiswa telah menghilang dari ruangruang elektronik *e-Learning* ini. Inilah yang menjadi ciri khas dari kekurangan *e-Learning* yang tidak bagus. (Prakoso 2005)

### *3.1 Alur Menu*

Alur menu dari pembuatan konten animasi ini digambarkan pada gambar dibawah ini :

## **Gambar 1.2 Alur Menu**

Pada tahap pertama ini, pembagian Modul Kerja untuk pembuatan Konten *e-Learning* Mata Kuliah Fisika.

- 2. Menentukan Tema dan Desain Setelah pembagian Modul Kerja, kita menentukan tema dan desain animasi yang akan dibuat.
- 3. Menentukan *Tools* yang Digunakan Dari daftar-daftar kegiatan yang harus dilakukan, kita dapat menjabarkannya menjadi langkah-langkah operasional yang siap untuk dieksekusi. Dari tiap-tiap

langkah operasional tersebut, kita juga dapat mengecek fungsi-fungsi yang akan dialokasikan pada *Software*  pembuatan animasi yang digunakan. Yang perlu diperhatikan pada carapembuatan animasi adalah bahwa semua langkah-langkah operasional yang diperlukan dipastikan dapat dialokasikan pada *Software* pembuatan animasi yang digunakan. Apabila tidak memungkinkan, maka kita harus gunakan beberapa *Software* lain yang mendukung langkah operasional tersebut.

4. Membuat Desain Animasi

Dalam tahap ini kita mulai membuat desain animasi menggunakan *storyboard*. Dalam pembuatan animasi *storyboard* sangat diperlukan. Karena pada *storyboard*  kita menentukan poin-poin penting, ide, dan konsepkonsep pembuatan animasi.

5. Membuat Animasi

Setelah pembuatan desain animasi, langkah selanjutnya adalah pembuatan animasi. Pembuatan animasi ini kita mulai menggunakan *tool* yang telah ditentukan. Pembuatan Konten Konten *e-Learning*Mata Kuliah Fisika ini *tools* utama yang digunakan adalah *Adobe Flash CS5, Adobe Audition, Adobe Photoshop CS5* dan sebagainya.

Penggabungan animasi yang dimaksud adalah penggabungan semua komponen antara animasi, dan suara.Dalam pembuatan animasi ini diperlukan *backsound* dan pengisi suara untuk penjelasan setiap teks yang ada dalam konten animasi tersebut.

6. *PublishFile*

*Publish File* dilakukan apabila semua langkah operasional saat pembuatan animasi sudah kita alokasikan pada Software yang kita gunakan.Kita tinggal *publish* file tersebut menjadi .*swf* agar mudah dieksekusi oleh pengguna.

7. Selesai

Setelah semua tahap pembuatan animasi telah dilakukan, maka pembuatan animasi ini telah selesai.

### *3.2 Struktur Modul*

Aplikasi produksi Konten Mata Kuliah *e-Learning* Fisika Materi Newton ini terdiri dari materi newton sebagai materi utama dan terdapat 7 sub materi. Gambaran modul tersebut dapat terlihat pada gambar di bawah ini.

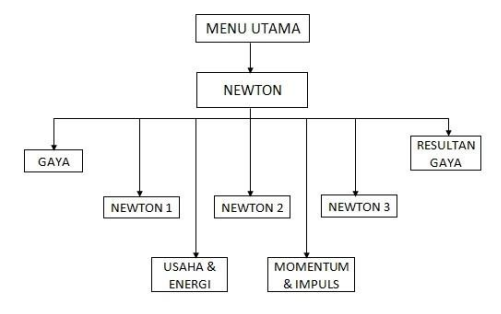

### **Gambar 1.3 Struktur Modul Aplikasi Konten** *e-Learning* **Mata Kuliah Fisika Materi Newton**

*3.3 Storyboard*

Aplikasi Konten *e-Learning* Mata Kuliah Fisika Materi Newton ini awalnya dibangun dari sebuah *storyboard* sebelum dirubah secara visual yang menarik menjadi aplikasi. Gambaran *storyboard*  tersebut dapat terlihat pada gambar di bawah ini.

# **3.3.1 Menu Pengenalan Newton**

Menu Utama

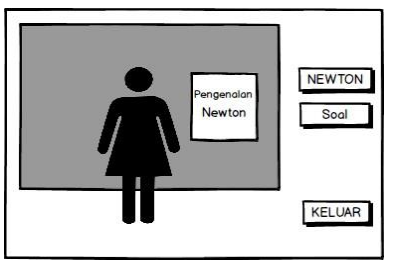

### **Gambar 1.4 Menu Utama**

Ketika aplikasi dijalankan maka suara musik akan berbunyi dan tampil pula tombol-tombol menu utama seperti Newton, Soal, dan Keluar. Lalu narator akan mengeluarkan suara yang berisi sambutan selamat datang di aplikasi *e-Learning*. Pengguna lalu memilih tombol Pengenalan Newton.

2. Pengenalan Newton

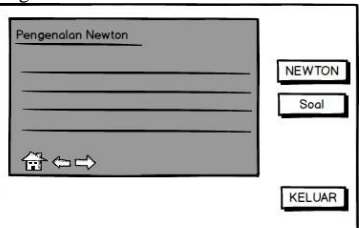

**Gambar 1.5 Pengenalan Newton**

Setelah masuk ke menu Pengenalan Newton terdapat teks berupa judul Pengenalan Newton dan pembahasan materi tentang Newton. Selanjutnya pengguna dapat memilih tombol-tombol

yang terdapat dibagian kanan (Newton, Soal, Keluar). Misal, pengguna memilih tombol Newton.

### **3.3.2 Modul Newton**

1. Bagan Newton

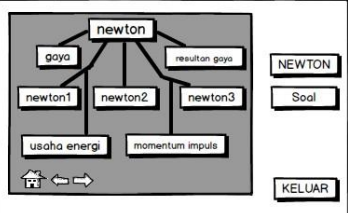

### **Gambar 1.6 Bagan Newton**

Ketika pengguna menekan tombol Newton, maka halaman akan beralih ke Bagan Newton. Halaman ini menampilkan skema materi yang berkaitan dengan newton. Pada materi newton terdapat tujuh sub materi. Pengguna bebas memilih materi yang diinginkan. Misal, pengguna memilih materi Newton 1.

2. Newton 1

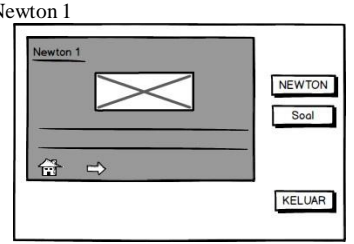

### **Gambar 1.7 Newton 1**

Pada halaman Newton 1 ini menampilkan teks berupa pembahasan materi dan animasi tentang materi Newton 1. Bila pengguna memilih tombol *Next* maka akan berpindah ke materi berikutnya.

Apabila pengguna ingin melanjutkan ke Menu Soal, maka pengguna tinggal menekan tombol Soal yang terdapat di sisi kanan Aplikasi Newton ini.

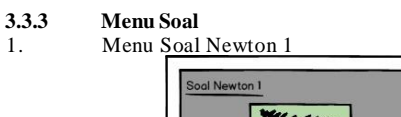

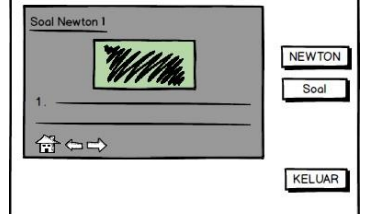

### **Gambar 1.8 Bagan Gelombang Elektromagnetik** Pada halaman ini terdapat soal-soal yang akan dikerjakan oleh mahasiswa dan mahasiswi. Disediakan tombol *Home* untuk kembali ke halaman awal, tombol *Next* untuk berpindah ke materi berikutnya dan tombol *Previous* untuk berpindah ke materi sebelumnya. Setelah pengguna selesai memakai aplikasi kemudian dapat memilih tombol Keluar yang terdapat di sebelah kanan aplikasi. Klik tombol Keluar lalu aplikasi akan menutup.

# **Bab 4 PenggunaanProduk**

### *4.1 Instalasi Produk*

Format aplikasi *e-Learning* ini berupa .swf dan dapat dijalankan dengan menggunakan aplikasi *Flash Player* atau aplikasi pemutar video yang mendukung format tersebut. Jika sudah ada, buka folder Konten *e-Learning* Mata Kuliah Fisika, lalu cari file bernama Menu\_utama.swf. Kemudian klik dua kali file tersebut. Maka aplikasi akan berjalan.

### *4.2 Petunjuk Penggunaan Produk*

Petunjuk penggunaan produk dimaksudkan untuk mempermudah pemahaman dalam menjalankan aplikasi dan sebagai bentuk visual perubahan dari *storyboard* yang telah dibuat sebelumnya. **4.2.1 Menu Utama**

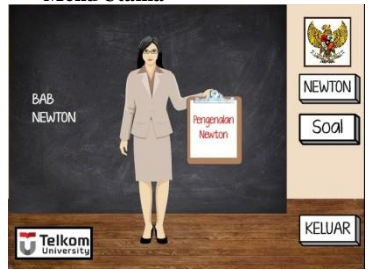

### **Gambar 3.1 Menu Utama**

Menu Utama merupakan tampilan awal saat menjalankan aplikasi *e-Learning* Mata Kuliah Fisika Modul Newton. Di halaman Menu Utama sampai tampilan akhir halaman materi dilengkapi dengan animasi dan penjelasan lengkap tenteng materi newton beserta soal-soal yang berhubungan dengan materi yang terdapat di aplikasi ini. Pada aplikasi ini juga terdapat tombol-tombol materi diantaranya tombol "Newton", "Soal" dan juga tombol "Keluar". Tombol-tombol materi ini disertakan dari tampilan awal halaman hingga tampilan akhir halaman materi. Pengguna bebas memilih tombol materi apa saja yang ingin ditampilkan tanpa harus menunggu tiap halaman atau materi selesai ditampilkan.

### **4.2.2 Pengenalan Newton**

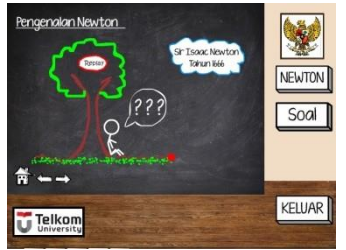

**Gambar 3.2 Pengenalan Newton**

Halaman pengenalan newton merupakan halaman dimana pengguna akan mengetahui lebih jauh apa itu newton, apa saja yang dipelajari dalam newton, dan siapa penemu hukum newton. Didalam halaman ini terdapat pula tombol *Home* untuk kembali ke Menu Utama dan tombol *Next* untuk melanjutkan materi selanjutnya.

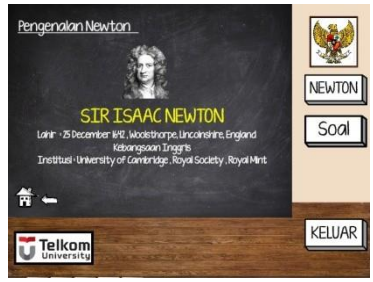

**Gambar 3.3 Pengenalan Newton 2**

Halaman ini merupakan halaman lanjutan dari materi pengenalan newton, dimana pengguna diberi informasi mengenai penemu hukum newton beserta ulasan biodatanya. Didalam halaman ini terdapat tombol *Home* untuk kembali ke Menu Utama, tombol *Previous* untuk kembali ke materi sebelumnya.

**4.2.3 Materi Newton**

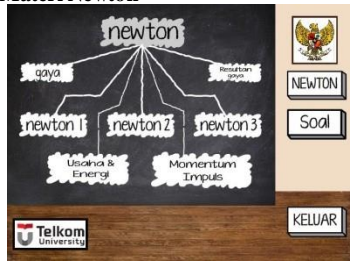

**Gambar 3.4 Bagan Menu Newton**

Tampilan diatas adalah halaman awal dari materi Newton, terdapat tombol sub menu materi yang berkaitan tentang newton, diantaranya ada "Newton 1", "Newton 2", "Newton 3", "Gaya", "Resultan Gaya", "Usaha & Energi", dan "Momentum Impuls". Pada halaman awal materi Newton pengguna bisa memilih tombol apa saja yang ingin ditampilkan secara acak.

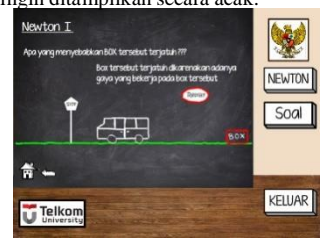

### **Gambar 3.5 Materi Newton 1**

Ini adalah salah satu contoh halaman dari materi Newton. Pada halaman Newton 1 ini terdapat pembahasan materi yang dilengkapi dengan animasi. Pada halaman ini juga terdapat tombol *Home* untuk kembali ke Bagan Menu Materi Newton dan tombol *previous* untuk kembali ke halaman sebelumnya.

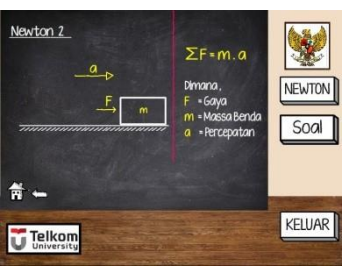

### **Gambar 3.6 Materi Newton 2**

Ini adalah halaman Newton 2. Pada halaman ini terdapat penjelasan tentang Hukum Newton 2 dengan animasi pendukung agar pengguna lebih memahami tentang hukum tersebut, terdapat juga rumus mengenai Hukum Newton 2. Terdapat tombol *Home*  untuk kembali ke Bagan Menu Materi Newton dan tombol *Previous* untuk kembali ke materi sebelumnya.

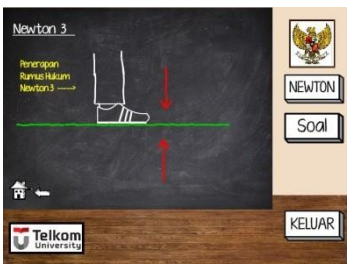

**Gambar 3.7 Materi Newton 3**

Ini adalah halaman Hukum Newton 3. Pada halaman ini tidak ada tombol *Next* dikarenakan ini adalah tampilan akhir Materi Newton 3. Hanya terdapat tombol *Home* untuk kembali ke Bagan Menu Materi Newton dan tombol *Previous* untuk kembali ke materi sebelumnya.

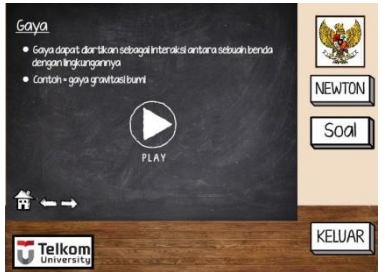

**Gambar 3.8 Gerak Melingkar**

Ini adalah halaman dari Menu Gaya. Pada halaman ini terdapat sedikit penjelasan tentang gaya, terdapat juga tombol *Play* yang ketika ditekan akan memunculkan animasi tentang materi gaya*.*  Pada halaman ini terdapat tombol *Next* untuk menuju halaman selanjutnya pada materi gaya, ada juga tombol *Previous* untuk kembali ke halaman selanjutnya dan untuk kembali ke Bagan Menu Materi Newton pengguna hanya tinggal menekan tombol *Home*.

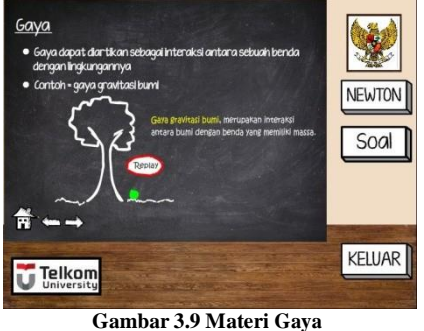

Ini adalah halaman Materi Gaya . Pada halaman ini terdapat penjelasan tentang Materi Gaya dan animasi yang sebelumnya adalah sebuah tombol *play* sebelum ditekan. Dalam animasi ini terdapat tombol *replay* yang jika ditekan maka animasi jatuhnya buah dari pohon tersebut akan diulang. Terdapat tombol *Home*

untuk kembali ke Bagan Menu Materi Newton, tombol *Next* untuk melanjutkan ke halaman selanjutnya, dan tombol *Previous* untuk kembali ke halaman sebelumnya.

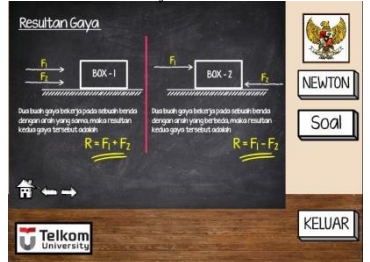

### **Gambar 3.10 Materi Resultan Gaya**

Ini adalah halaman materi Resultan gaya. Pada halaman ini terdapat animasi sekaligus rumus dari materi yang bersangkutan. Terdapat tombol *Home* untuk kembali ke Bagan Menu Materi Newton, tombol *Next* untuk melanjutkan ke halaman selanjutnya, dan tombol *Previous* untuk kembali ke halaman sebelumnya.

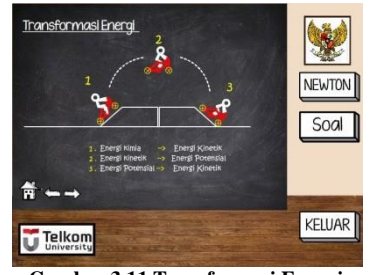

**Gambar 3.11 Transformasi Energi**

Ini adalah halaman materi Energi. Dalam materi Energi terdapat sebuah proses yang disebut transformasi energi. Animasi yang terdapat dalam halaman ini adalah animasi dari proses transformasi energi. Terdapat tombol *Home* untuk kembali ke Bagan Menu Materi Newton, tombol *Next* untuk melanjutkan ke halaman selanjutnya, dan tombol *Previous* untuk kembali ke halaman sebelumnya.

### **4.2.4 Soal Materi Newton**

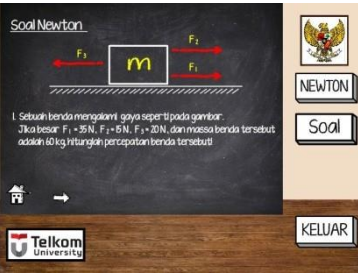

**Gambar 3.12 Soal Newton**

Tampilan diatas adalah halaman awal dari Soal Newton, Seperti terlihat pada gambar diatas terdapat gambar mengenai soal dan teks mengenai soal tersebut dibawahnya. Pada bagian soal ini pengguna hanya diberi soal saja, tidak ada pilhan jawaban atau pilihan ganda (PG) ataupun diberikannya pembahasan jawaban dari soal yang tersedia. Pada setiap halaman soal tidak terdapat tombol *Home* dikarenakan pada menu soal ini tidak mempunyai bagan menu. Tersedia tombol *Next* untuk melanjutkan ke halaman soal selanjutnya, dan tombol *Previous* untuk kembali ke halaman sebelumnya. Namun dikarenakan halaman ini halaman awal, maka dalam halaman ini hanya terdapat tombol *Next* untuk melanjutkan ke halaman soal selanjutnya.

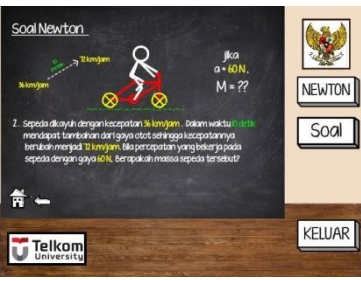

### **Gambar 3.13 Soal Newton 2**

Ini adalah halaman Soal Newton selanjutnya, pada halaman ini terdapat animasi seorang pengendara sepeda yang sedang menjalankan sepedanya beserta keterangan angka-angka yang menambah penjelasan tentang soal tersebut. Terdapat juga teks soal dibawah animasi soal. Terdapat tombol *Next* untuk melanjutkan ke halaman soal selanjutnya, dan tombol *Previous*  untuk kembali ke halaman soal sebelumnya.

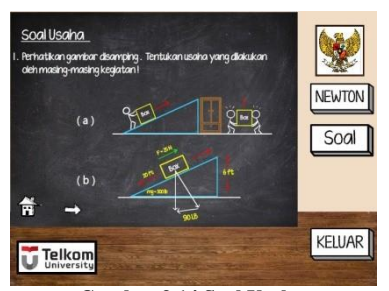

**Gambar 3.14 Soal Usaha**

Ini adalah halaman Soal Usaha, pada halaman ini terdapat teks soal diatas dan animasi mengenai soal tersebut dibawahnya. Terdapat dua buah animasi dimana dalam soal ini pengguna dihadapkan dengan dua soal yang berbeda. Terdapat tombol *Next* untuk melanjutkan ke halaman soal selanjutnya, dan tombol *Previous* untuk kembali ke halaman soal sebelumnya.

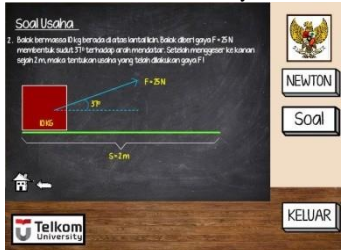

**Gambar 3.15 Soal Gelombang Elektromagnetik**

Ini adalah halaman Soal Usaha selanjutnya, pada halaman ini terdapat teks soal diatas dan animasi mengenai soal tersebut dibawahnya. Terdapat tombol *Next* untuk melanjutkan ke halaman soal selanjutnya, dan tombol *Previous* untuk kembali ke halaman soal sebelumnya.

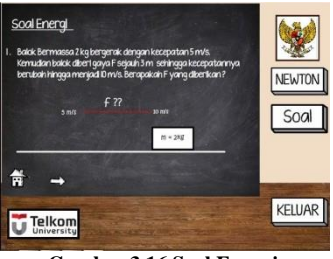

**Gambar 3.16 Soal Energi**

Ini adalah halaman Soal Energi, pada halaman ini terdapat teks soal diatas dan animasi mengenai soal tersebut dibawahnya. Terdapat tombol *Next* untuk melanjutkan ke halaman soal selanjutnya, dan tombol *Previous* untuk kembali ke halaman soal sebelumnya.

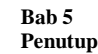

### *1.1 Hambatan yang Dialami*

Hambatan yang dialami selama pembuatan produk ini adalah sebagai berikut.<br>1. Penggabungan  $fi$ 

- 1. Penggabungan *file* yang dikerjakan per .swf untuk disatukan menjadi sebuah animasi dalam satu menu utama.
- 2. Banyak *scene* dan *frame* sehingga kesulitan apabila ada kesalahan dalam pengerjaan.

### *1.2 Saran Pengembangan*

Untuk pengembangan produk kedepan, maka disarankan hal sebagai berikut.

Menampilkan gambar dengan fitur 3D agar gambar terlihat lebih realistis dan mahasiswa lebih memahami apa yang telah dipelajari.

### **Daftar Pustaka**

- Jewett, Serway. *Fisika - untuk Sains dan Teknik, Buku 1 Edisi 6.* Jakarta Pusat: Salemba Teknika, 2010.
- Komputer, Wahana. *Adobe Photoshop CS5 untuk Manipulasi Foto Professional.* Semarang: Penerbit Andi, 2011.

Komputer, Wahana. *Audio Digital dengan Adobe Audition 1.5.* Yogyakarta: Penerbit Andi, 2009.

- Madcoms. *Adobe Flash Professional CS 5.5 untuk Pemula.* Yogyakarta: Andi Offset, 2012.
- Prakoso, Kukuh Setyo. *Membangun e-Learning dengan Moodle.* Yogyakarta: Andi Offset, 2005.
- Radio, Kristo. *Easy Programming Using Flash and Actionscript 3.0.* Yogyakarta: Andi Offset, 2011.
- Simarmata, Janner. *Rekayasa Web.* Yogyakarta: Penerbit Andi, 2010.